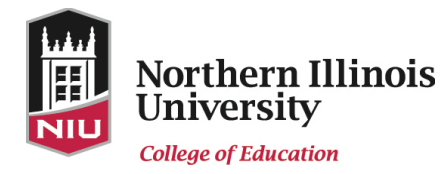

## CoE Digital Signs Style Guide

The College of Education has digital signs in Anderson, Gabel, and Graham Halls to help keep the CoE informed of upcoming events and news. Use this style guide to help you create slides that are informative, visually interesting, and attention getting.

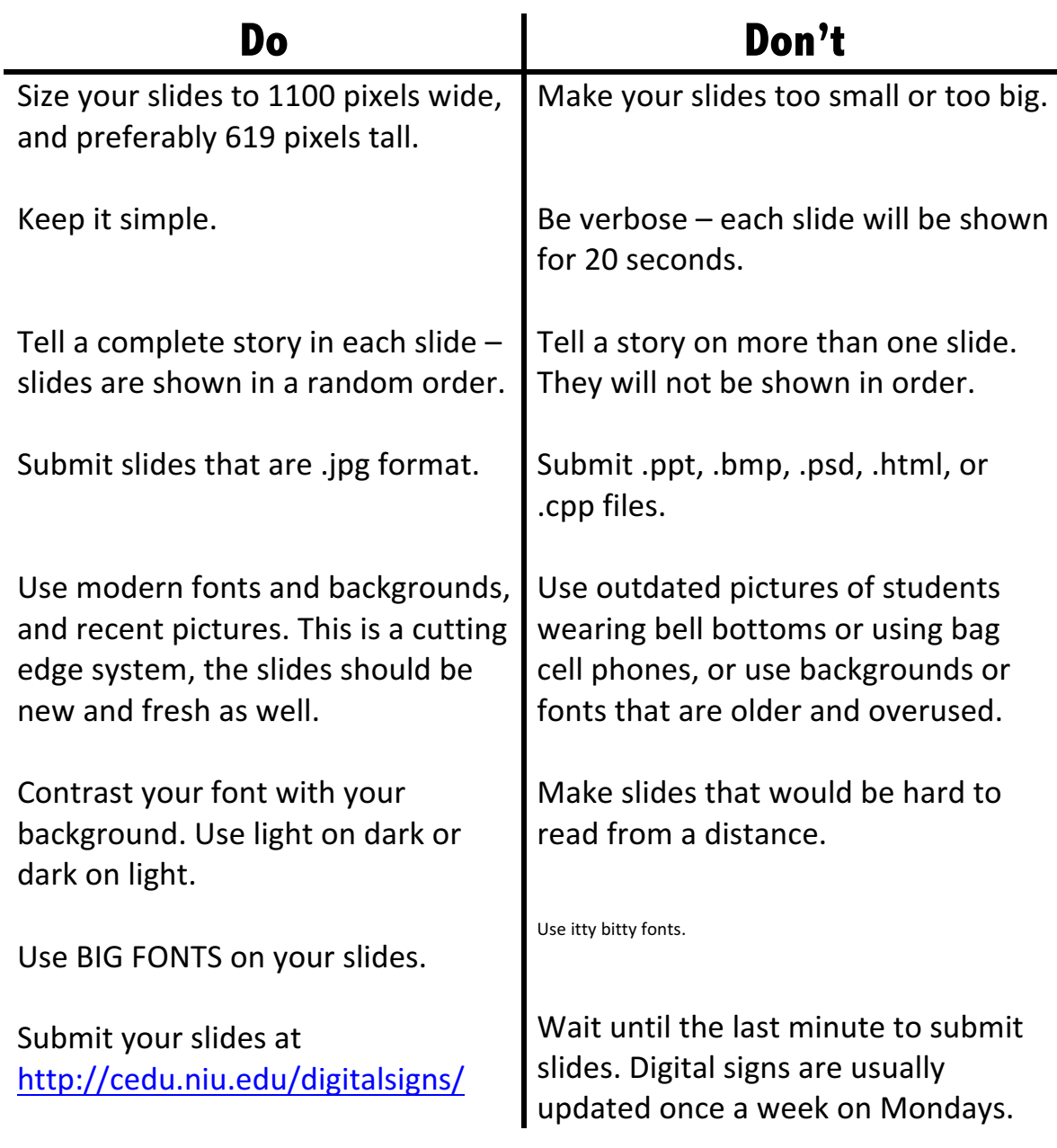

(Continued from previous page.)

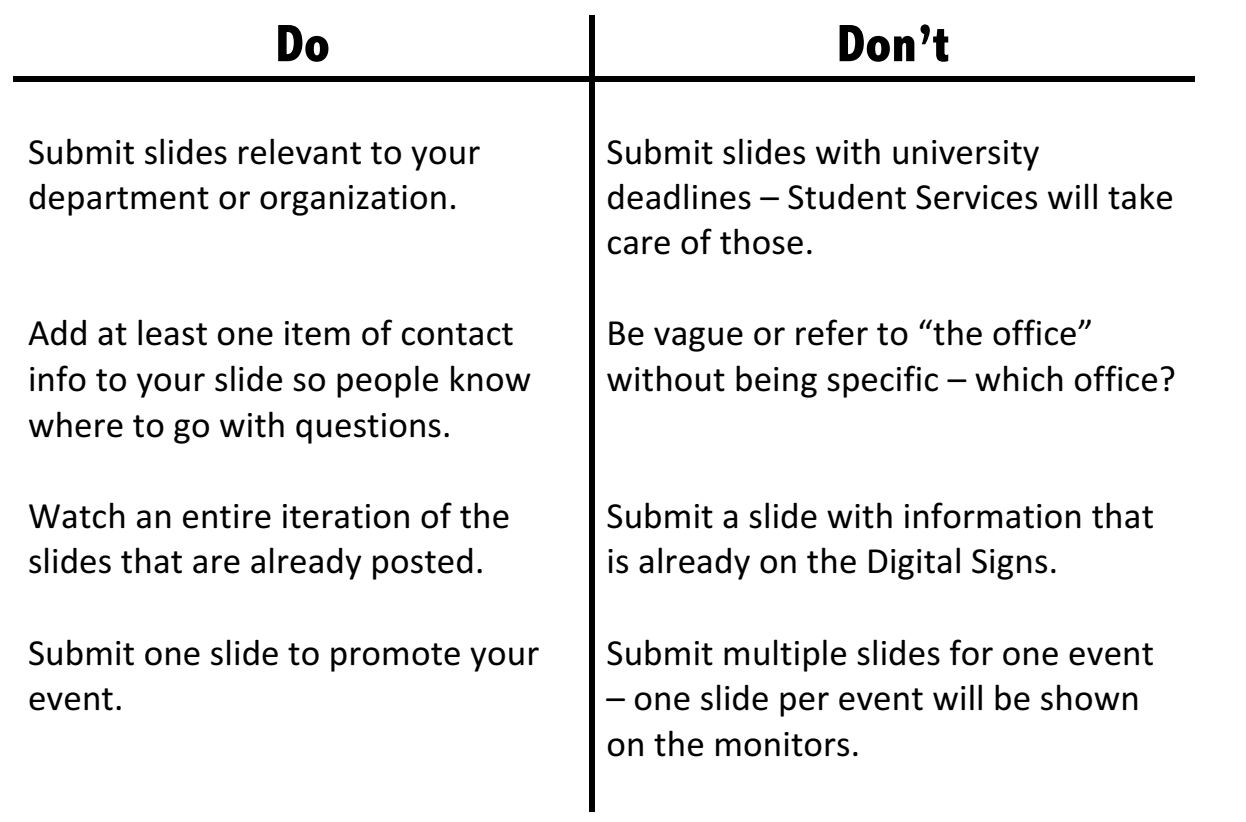

## To Save a Powerpoint slide as a .jpg

Create your slide in Powerpoint. When finished, select File, then Save As... and then select JPEG from the drop down menu.

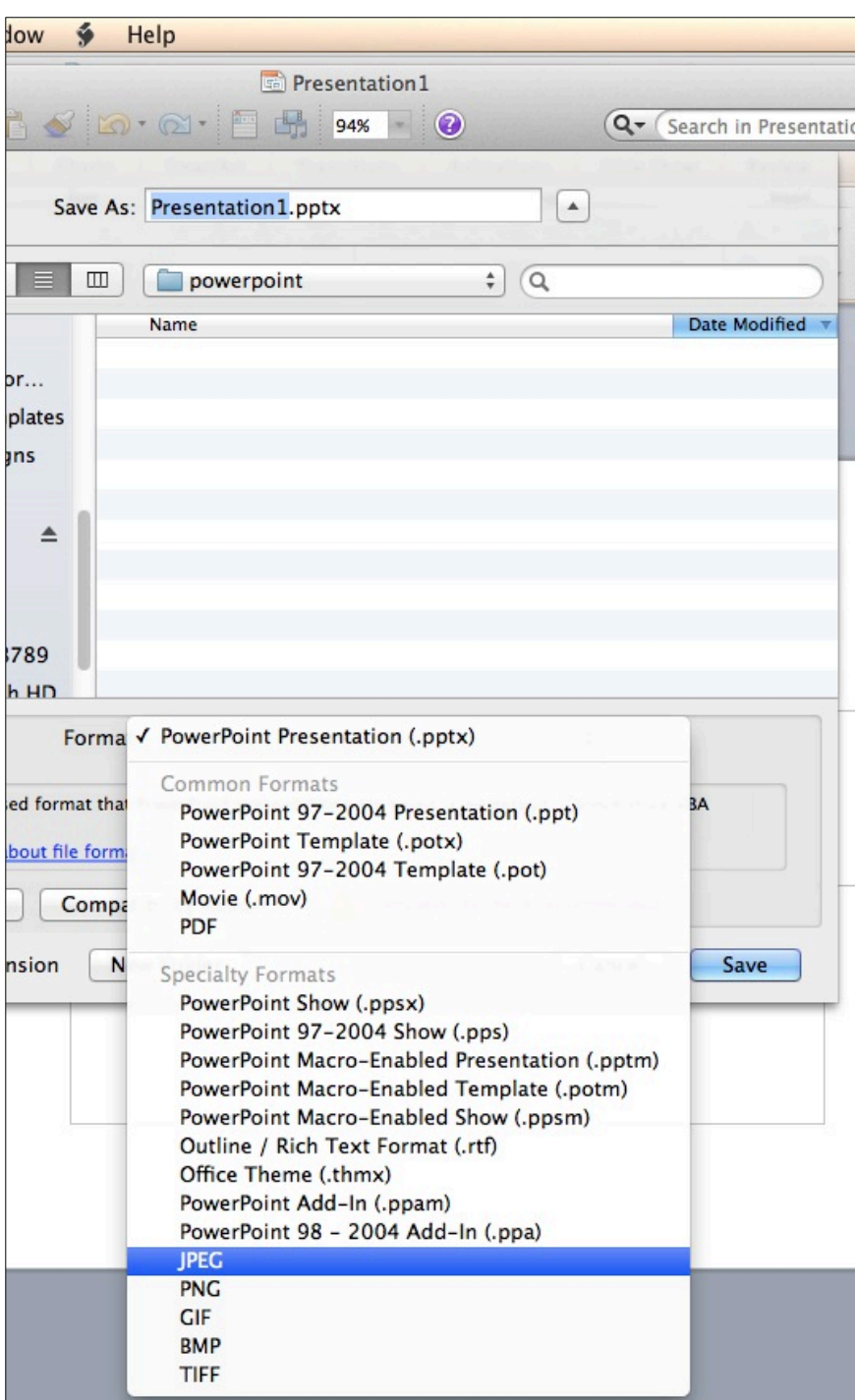